1. Setup your email account in NVR.

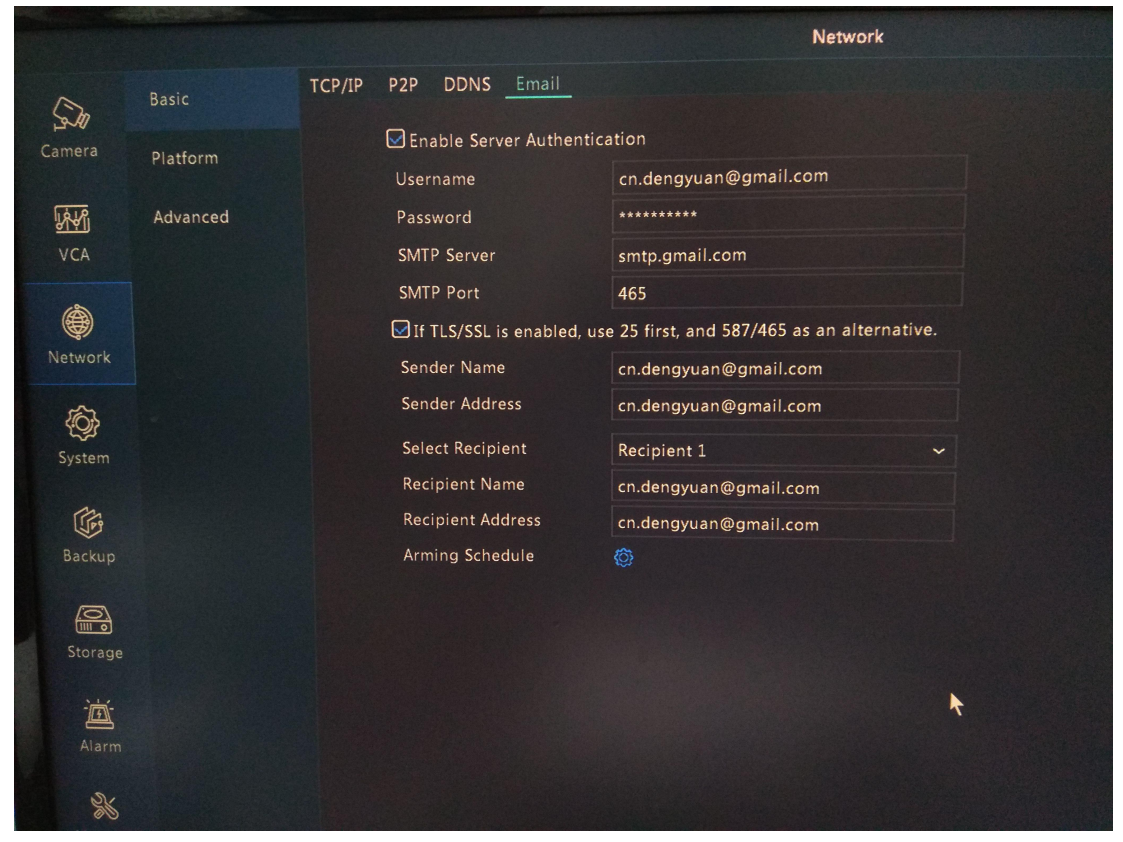

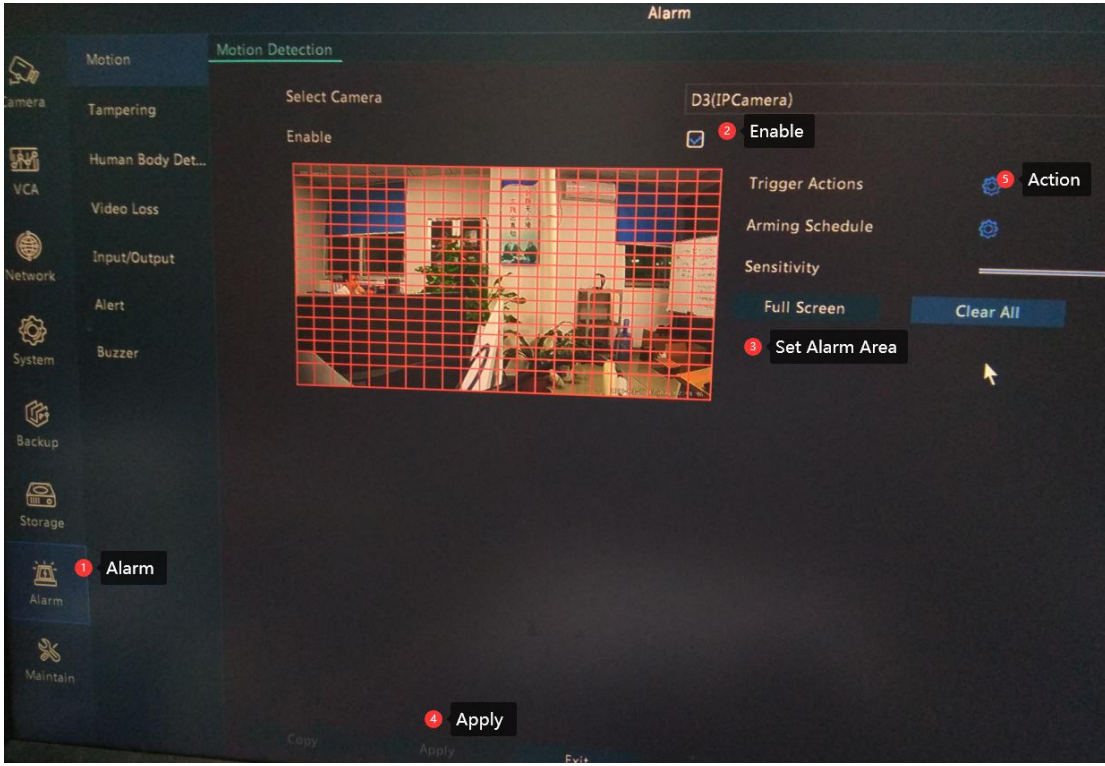

2. Enable Motion alarm trigger sending Email alert

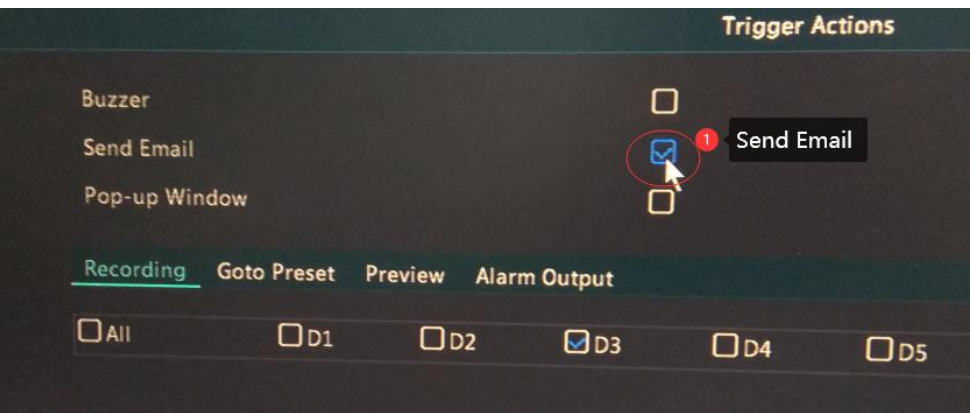

## You can also setup via NVR WEB UI

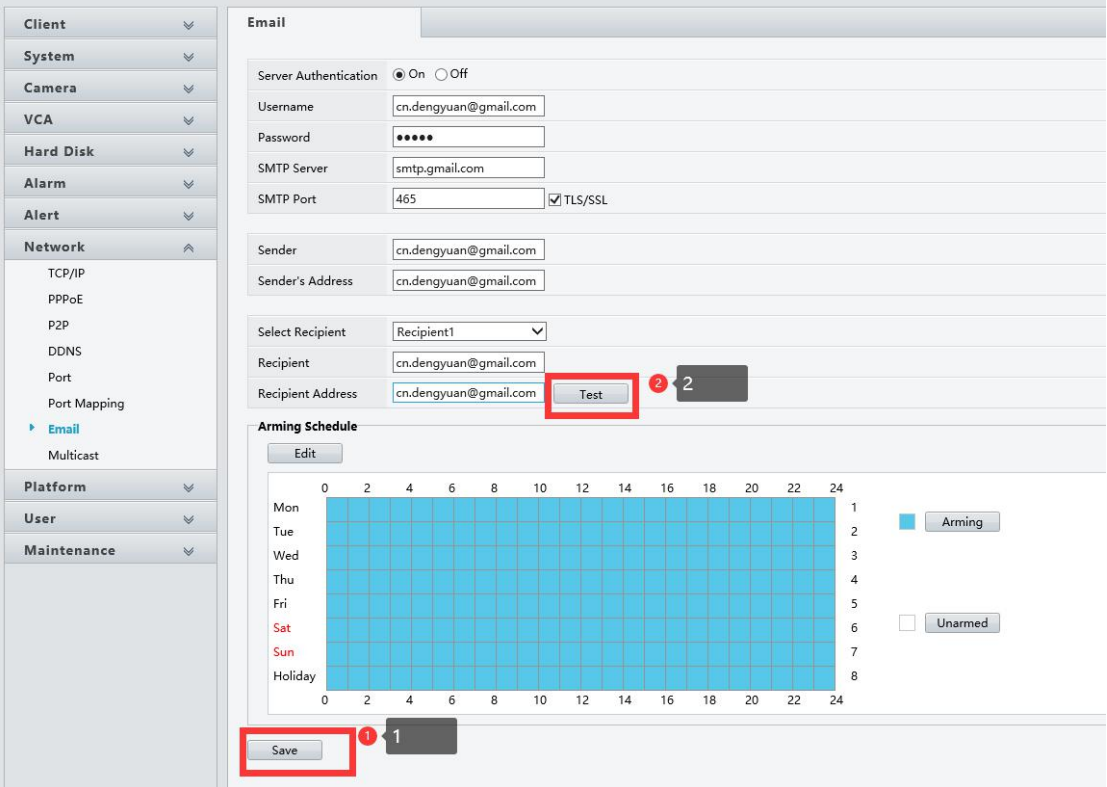

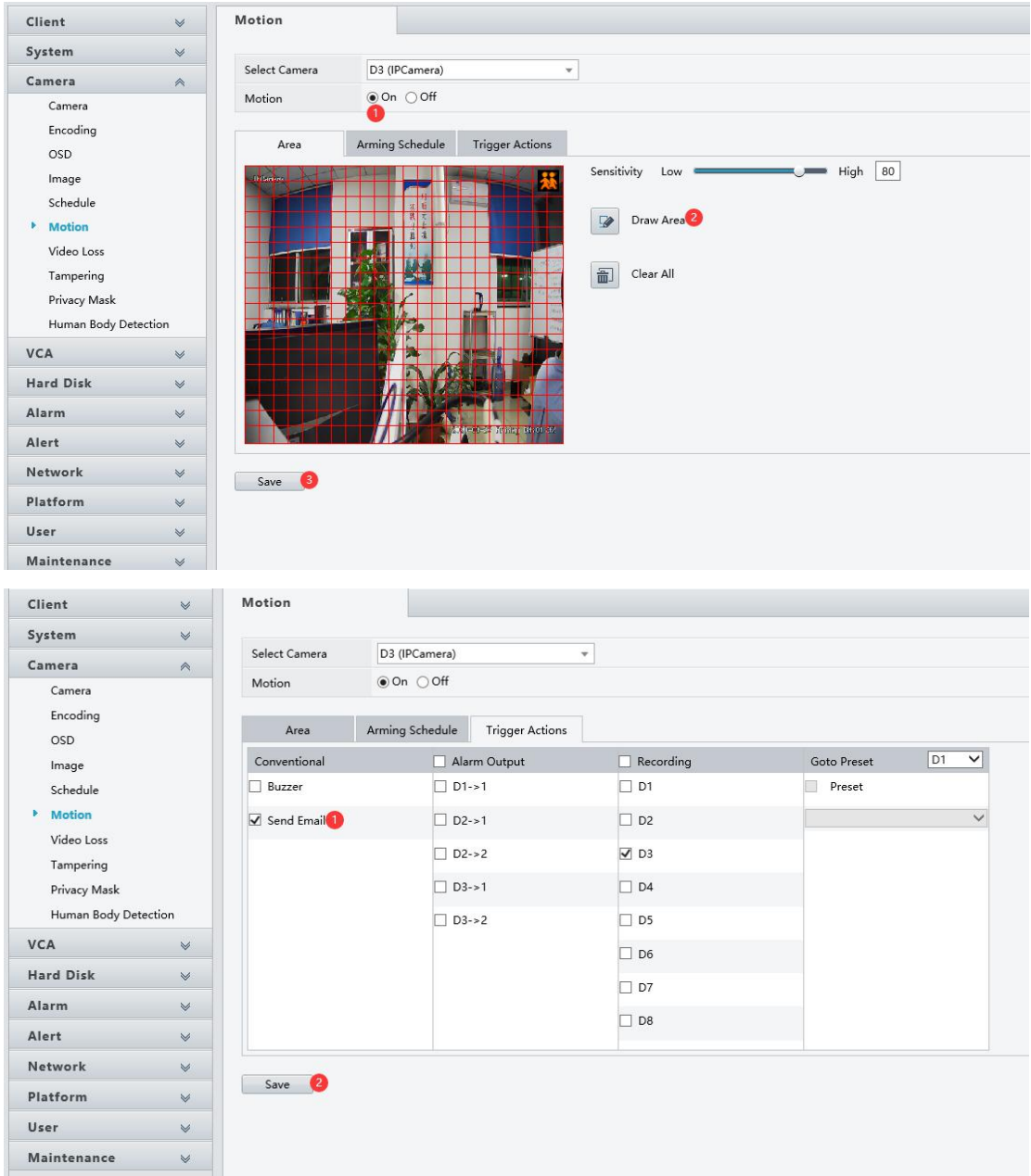

3. Check your Email Inbox, follow the Security alert from Google, unblock via put Less secure apps access ON.

**Google** <no-reply@accounts.google.com><br>to me  $\star$ 

6:33 PM (1

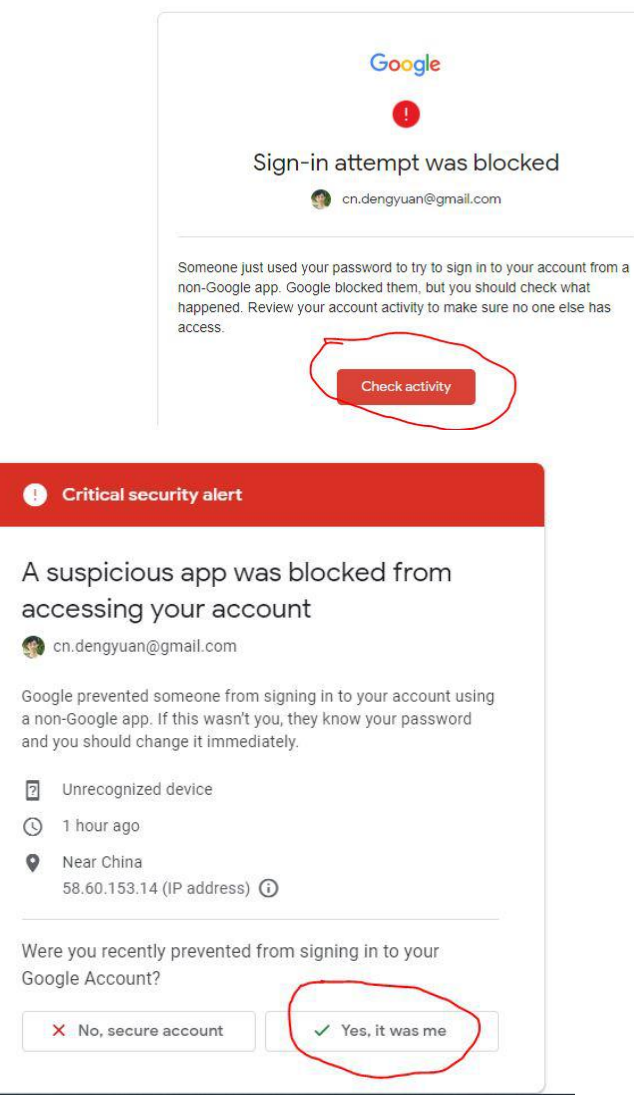

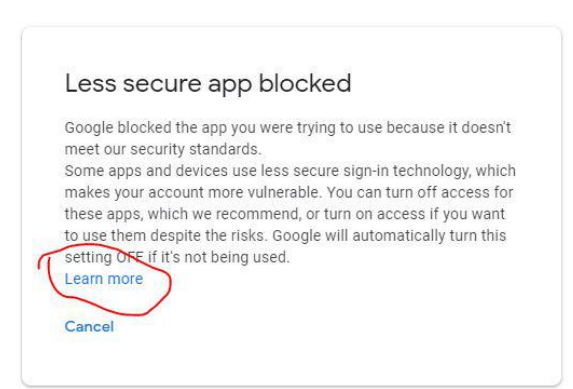

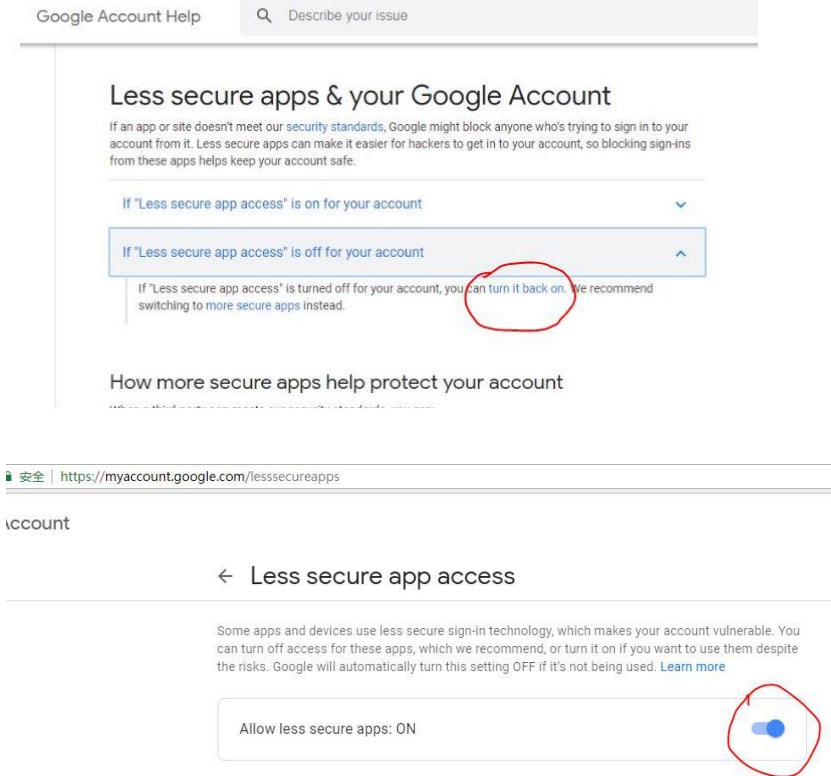

## 4. Then test again and you can get email alert from NVR.

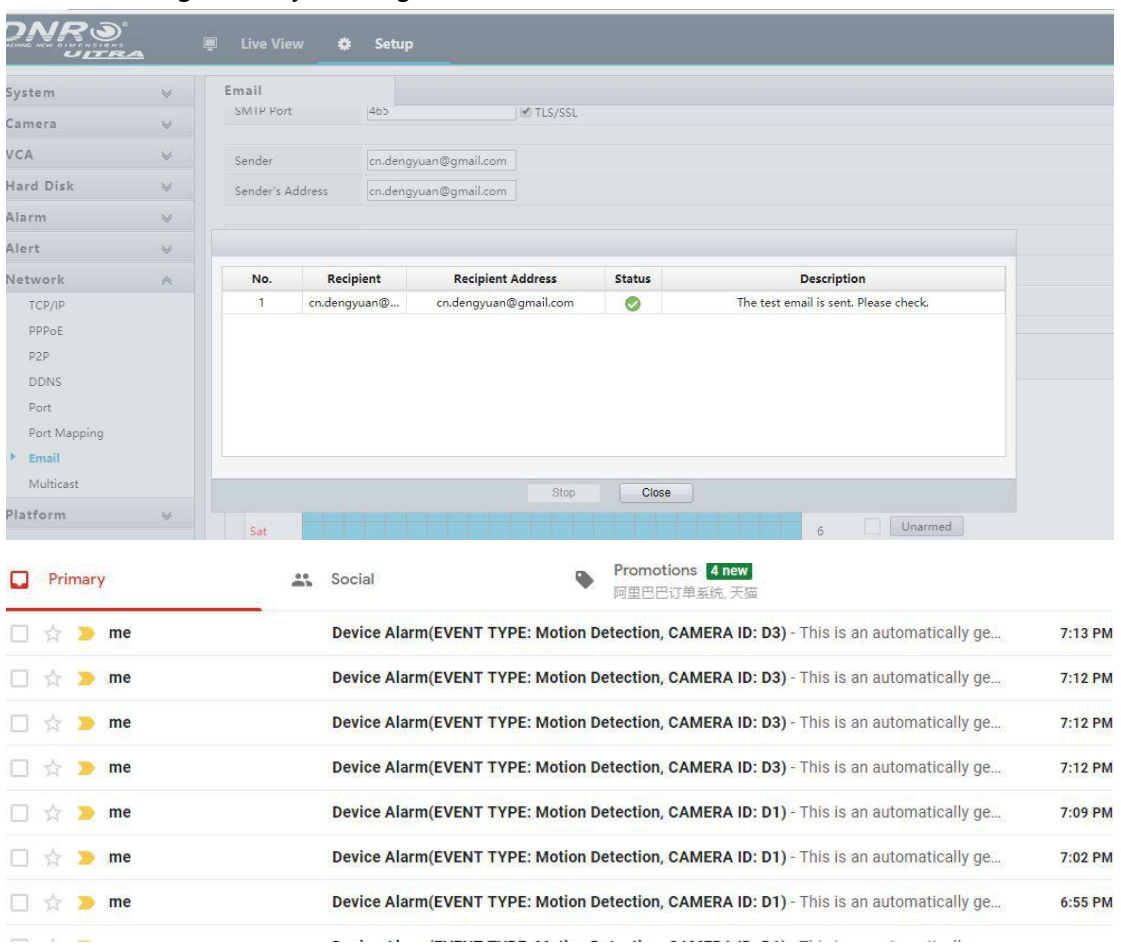